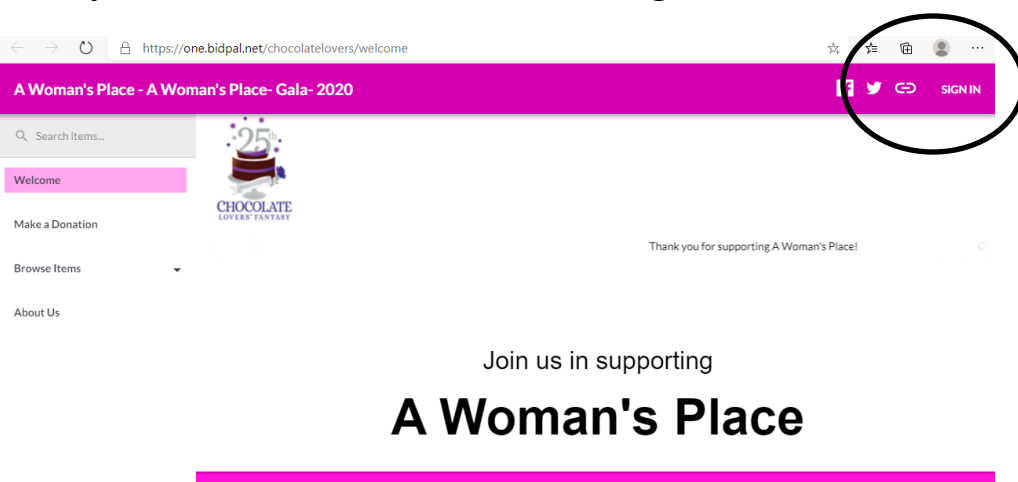

## **After you click on the link from the email, go to SIGN IN**

**Click SIGN IN WITH EMAIL.**

**Enter your email address. Click NEXT.**

A Woman's Place ...<br>wn . PA 1890:

**Create a password following their listed guidelines. Click NEXT.**

**Enter your cell phone number, first & last name. Click FINISH to complete your registration.**

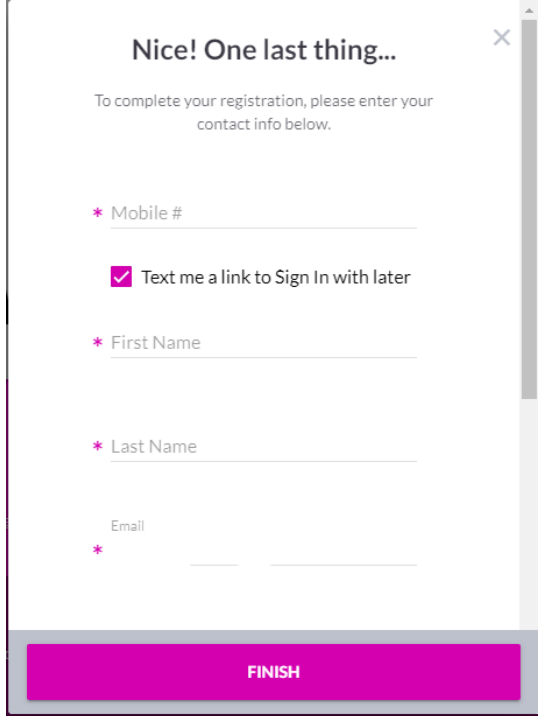

## **If you are bidding it will ask for your credit card**

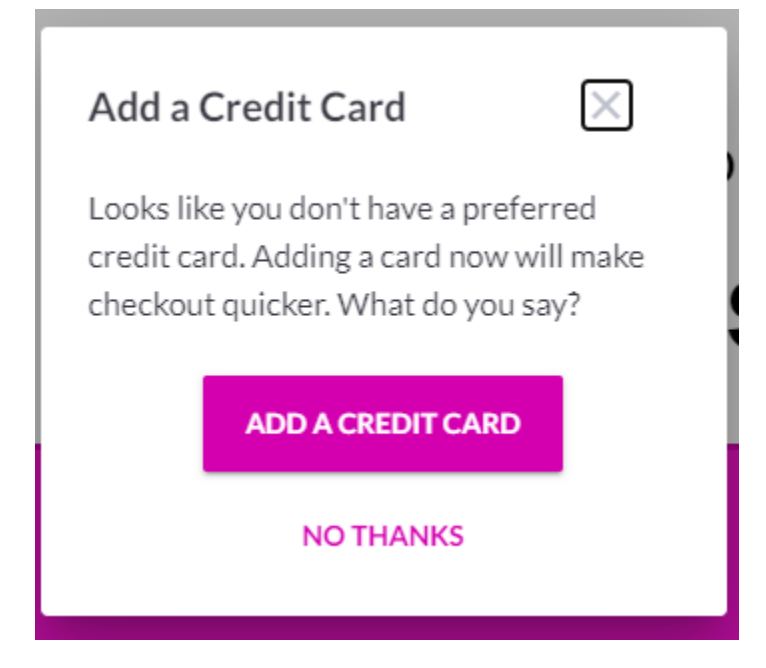

## **Fill out your information**

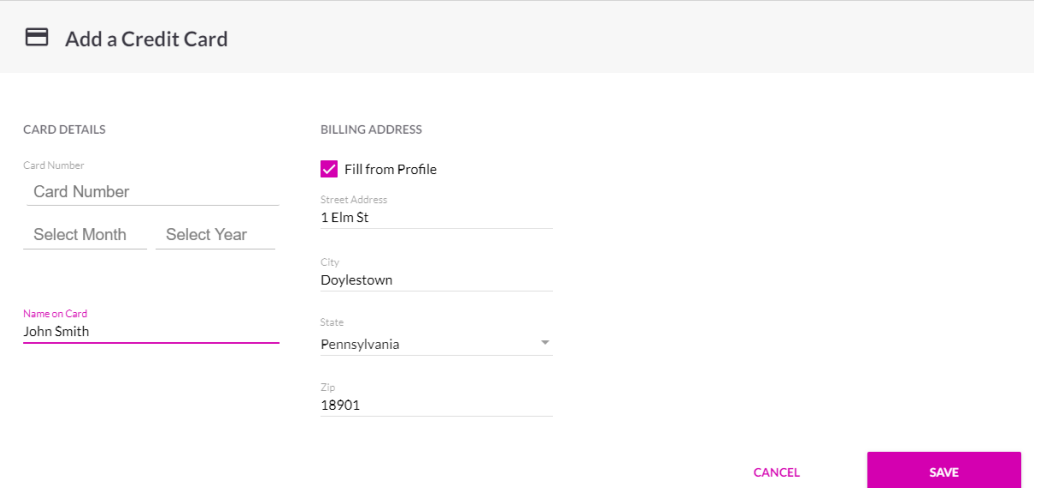

**You will get a text on your phone and there you will enter the mobile biding site**

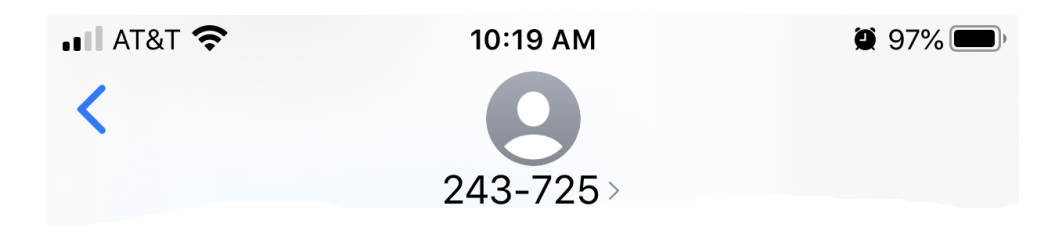

Welcome to A Woman's Place- Gala- 2020! Please click the link:

https://my.bidpal.net/ chocolatelovers/oc/ h9Ua2X2Mlc2vmlXl

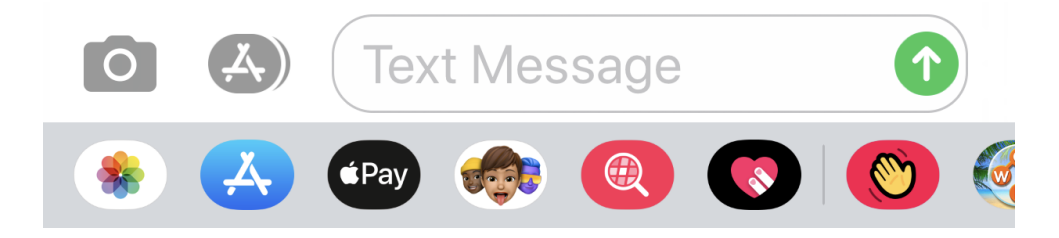

## **You will be redirected to the home screen. Go Menu and then to Browse items**

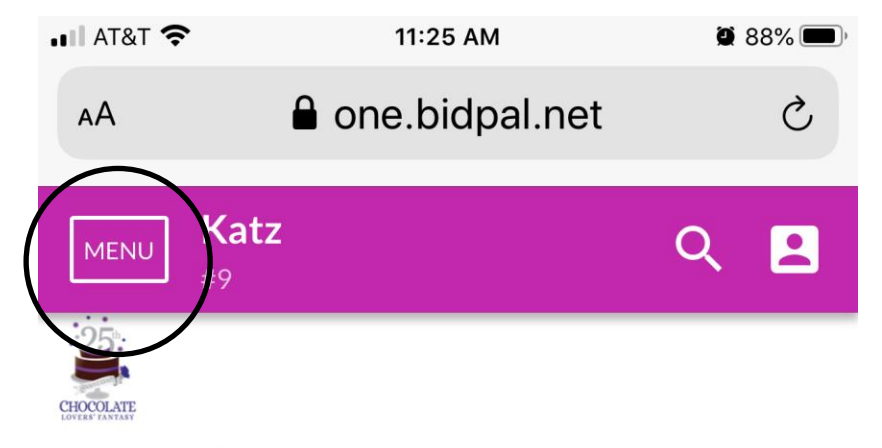

Thank you for supporting A Woman's Place!

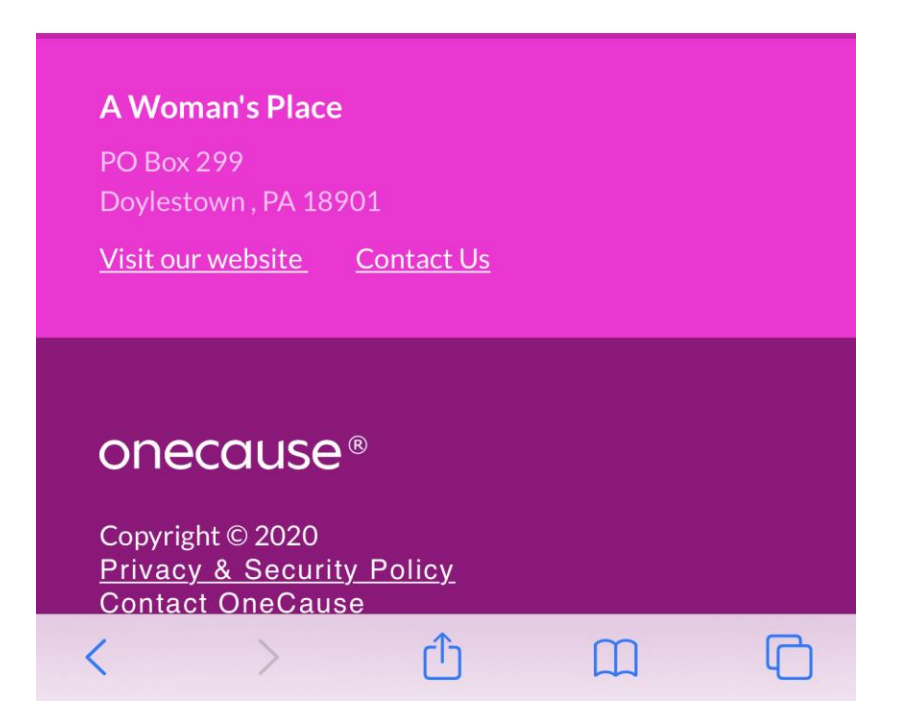

**Look at the items and start bidding!**